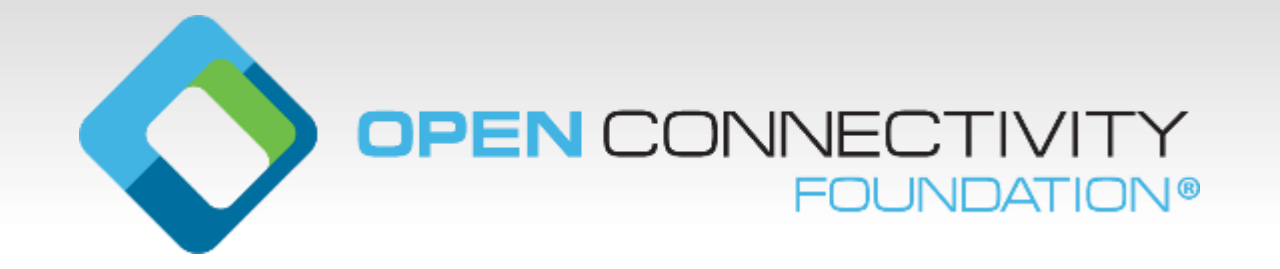

## **Build an OCF Device on Your Hardware**

Develop a secure, certified OCF prototype on your own hardware in minutes

Clarke Stevens Shaw Communications clarke.stevens@sjrb.ca

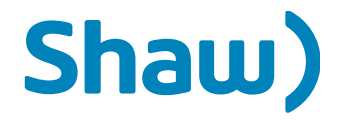

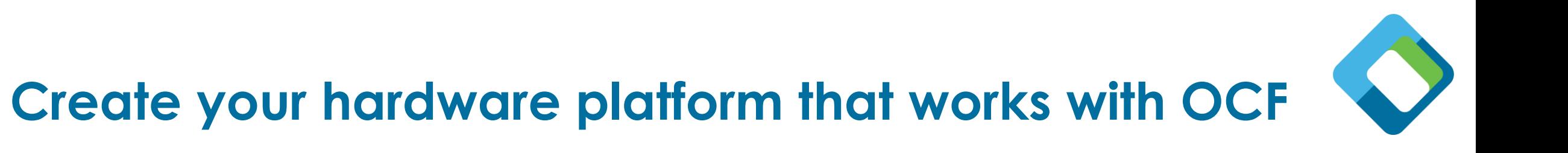

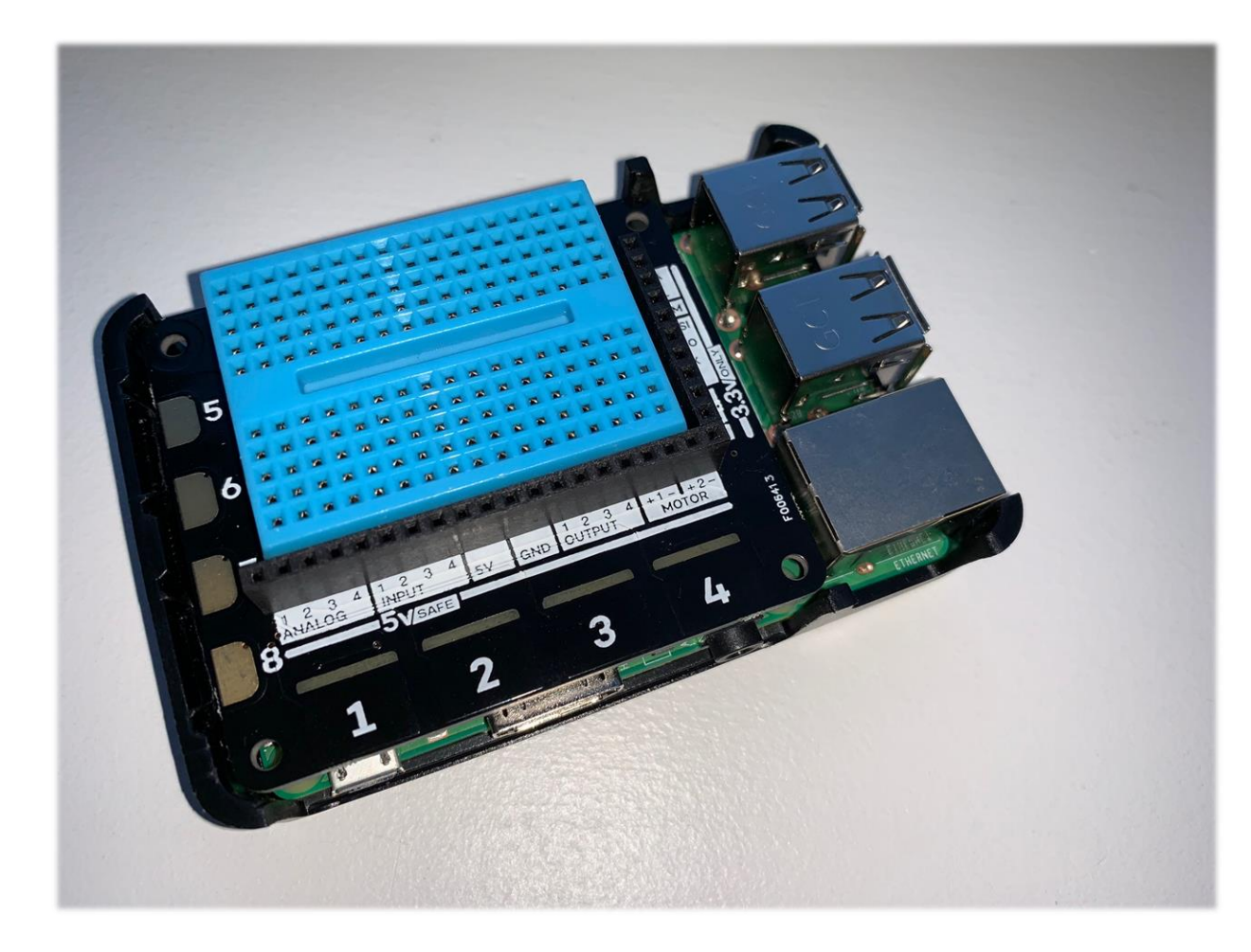

### **Determine your resources**

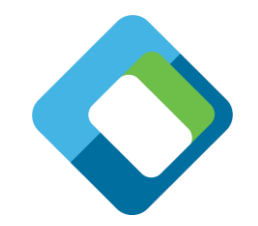

- Sensors
	- Analog inputs (x4)
	- Digital inputs (x4)
	- Touch sensors (x8)
- Actuators
	- Digital outputs (x4)
	- Motor outputs (x2)

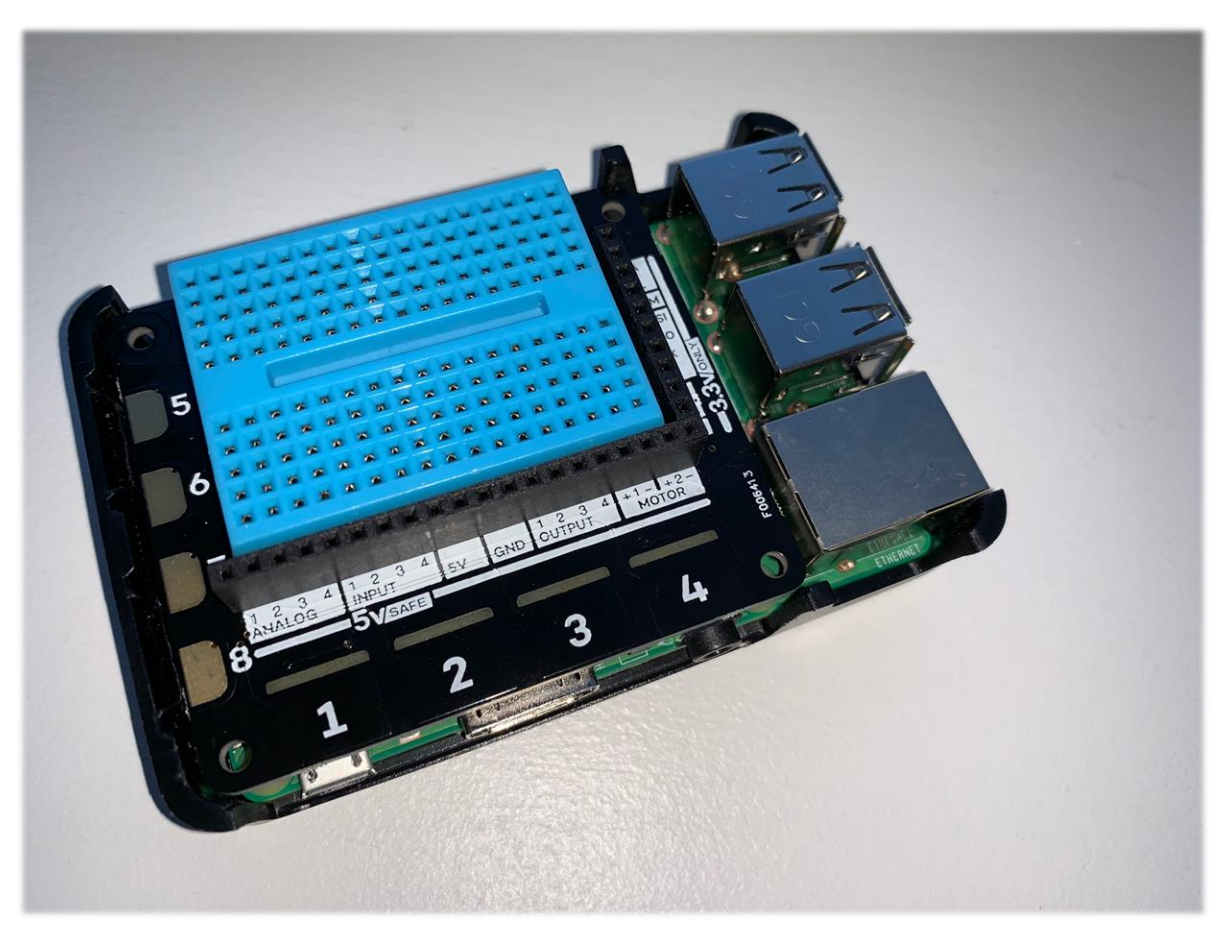

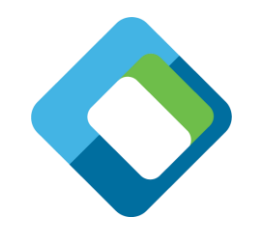

## **Which resources are in oneIoTa (oneiota.org)?**

- Sensors
	- Analog inputs (x4)
		- –oic.r.energy.electrical
	- Digital inputs (x4)
		- –oic.r.switch.binary
	- Touch sensors (x8)
		- –oic.r.switch.binary
- Actuators
	- Digital outputs (x4)
		- –oic.r.switch.binary
	- Motor outputs (x2)
		- –Not in oneIoTa yet

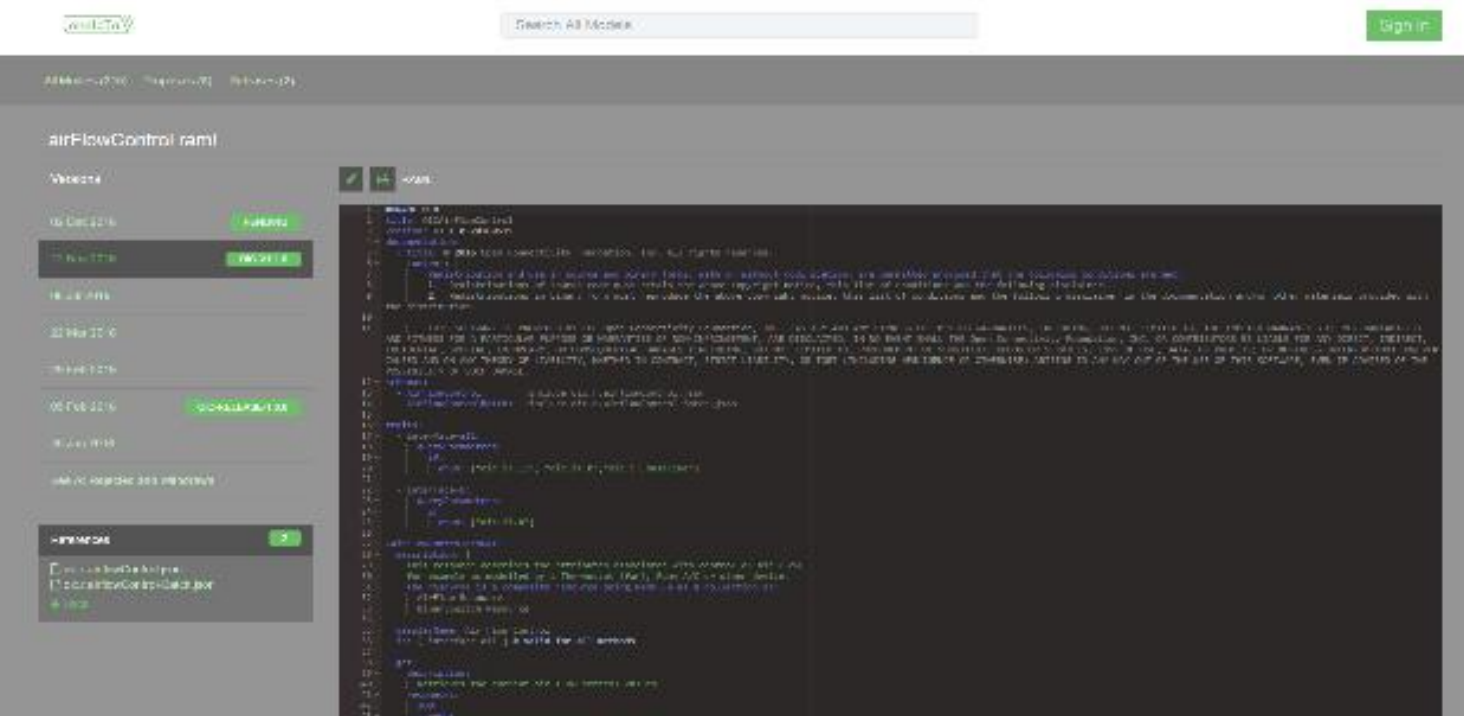

## **Example: oic.r.switch.binary**

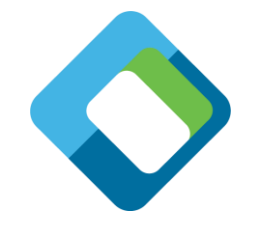

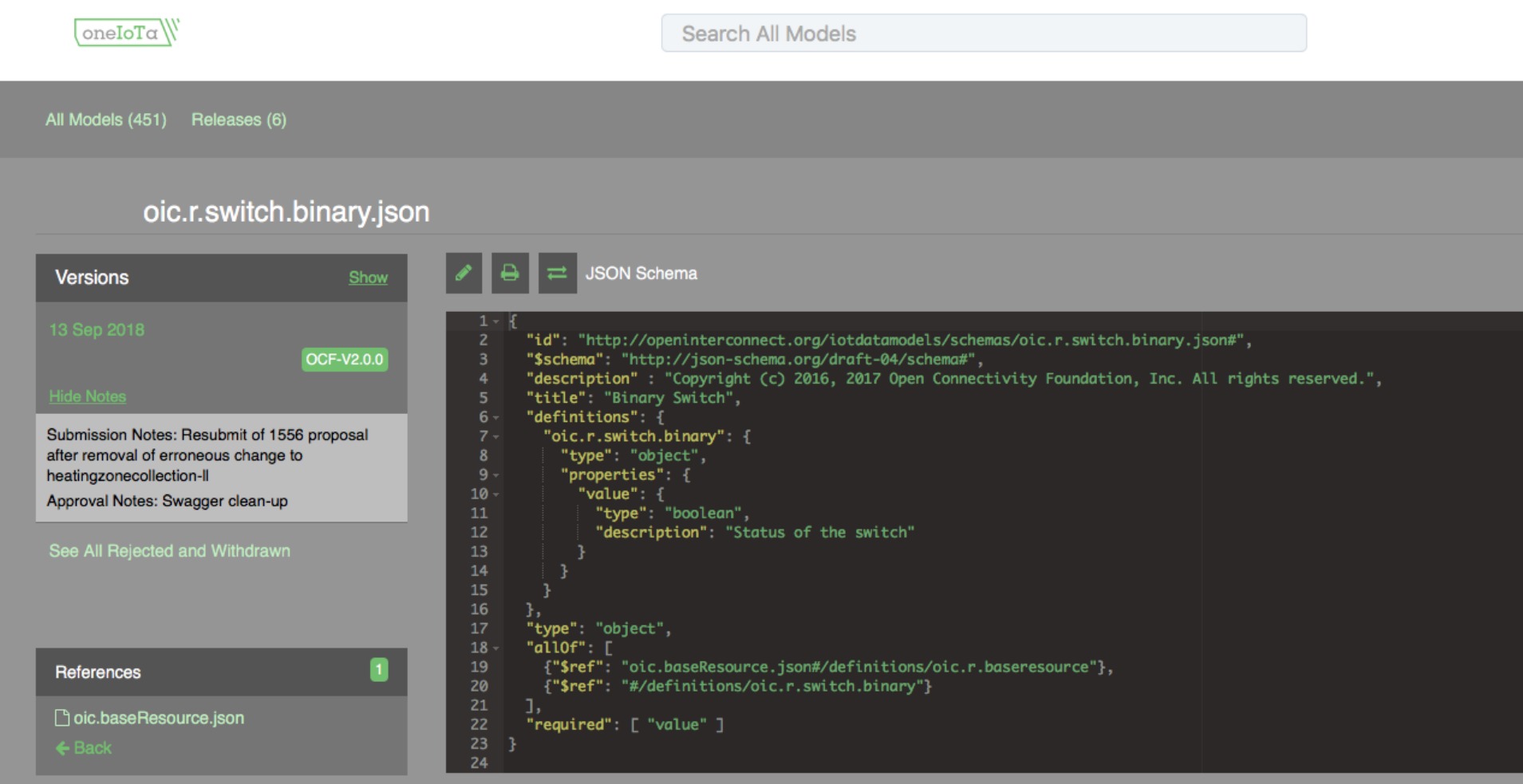

## **Create the input file for DeviceBuilder (example abridged)**

```
{
 "path" : "/touch1", "rt" : [ "oic.r.sensor.touch" ],
 "if" : ["oic.if.baseline", "oic.if.a" ], "remove_properties" : [ "range", "step" , "id", "precision" ], "remove_methods" : ["post"]
 }, {
  "path" : "/analog1", "rt" : [ "oic.r.energy.electrical" ],
 "if" : ["oic.if.baseline", "oic.if.s" ], "remove_properties" : [ "range", "step", "value" , "id" , "precision"], "remove_methods" : ["post"]
 },{
  "path" : "/light1", "rt" : [ "oic.r.switch.binary" ],
 "if" : ["oic.if.baseline", "oic.if.a" ], "remove_properties" : [ "range", "step", "id", "precision" ]
 },{
 "path" : "/oic/p", "rt" : [ "oic.wk.p" ],
 "if" : ["oic.if.baseline", "oic.if.r" ], "remove_properties" : [ "n", "range", "value", "step", "precision", "vid" ]
 }
]
```
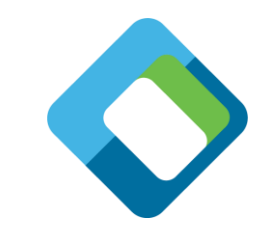

[

## **Run the tool chain**

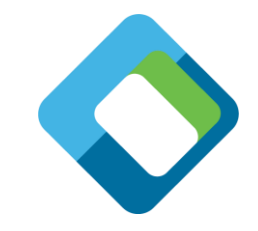

• Automatically generate the code stubs, introspection file and security files (NOTE: a code stub will be built for each resource in input file):

#### • gen.sh

- Build the project executable:
	- build.sh
- Set the security to "ready for owner transfer method" (RFOTM):

• reset.sh

- Run the server code on the Raspberry Pi:
	- run.sh

## **Onboard and control the server with OTG**

- Install OTGC on an Android device (make sure you're on the right LAN):
	- (download and run the APK or install procedure for your platform)
	- Launch the OTGC application
- Click the discover button to search for OCF devices on the LAN
	- Arrow in circle icon
- Onboard the discovered server
	- "+" icon associated with the server device
- Get the UI to control the Raspberry Pi server from the Android OTGC
	- Gear icon

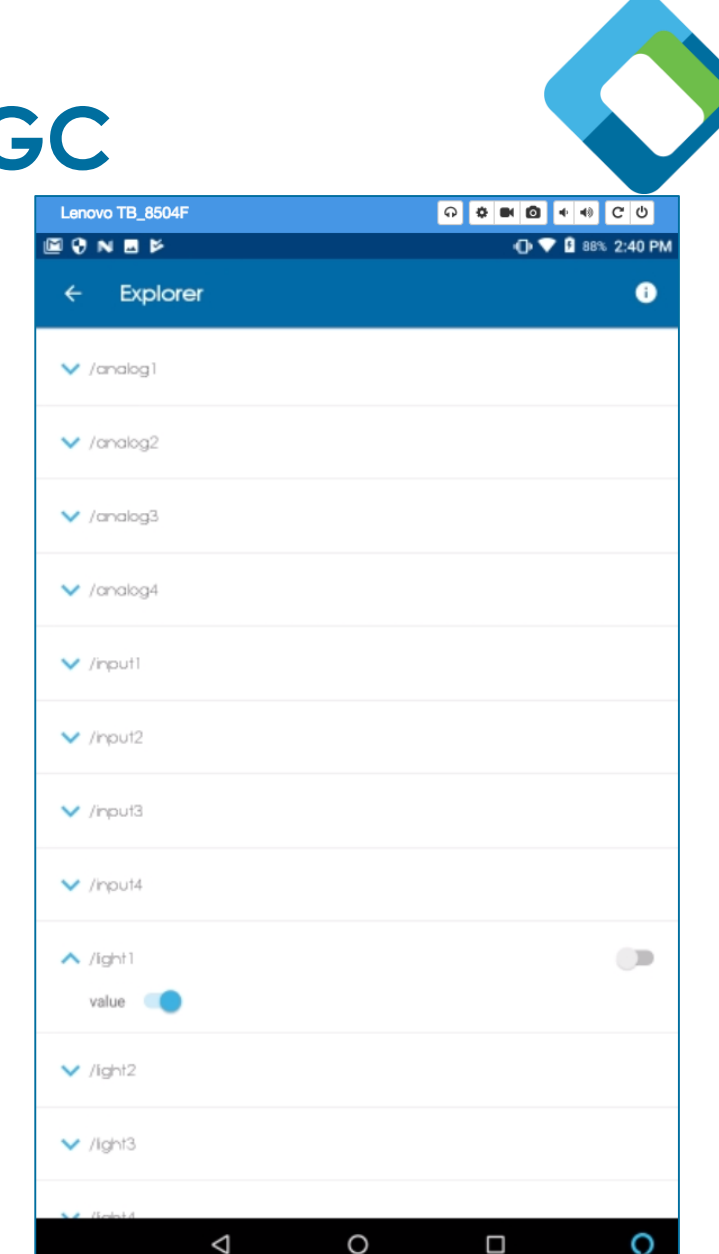

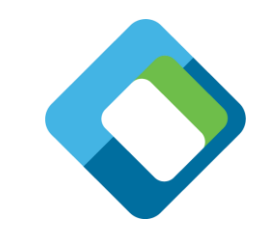

# **Testing with Device Spy (as an alternative to OTGC)**

- Device Spy is a lower level client that allows you to construct the actual payloads that are sent. It is only available on Windows.
	- Discover the device by clicking the [Discover] button
	- Onboard the device by clicking SVRs, selecting an address and clicking the [Onboard] button
	- Inspect the resource payload by setting the resource URI, selecting the GET method and clicking the [Send Secure] button
	- Change the value of the resource (e.g. false to true) by selecting the POST message and clicking the [Send Secure] button
	- The state of the light should change accordingly

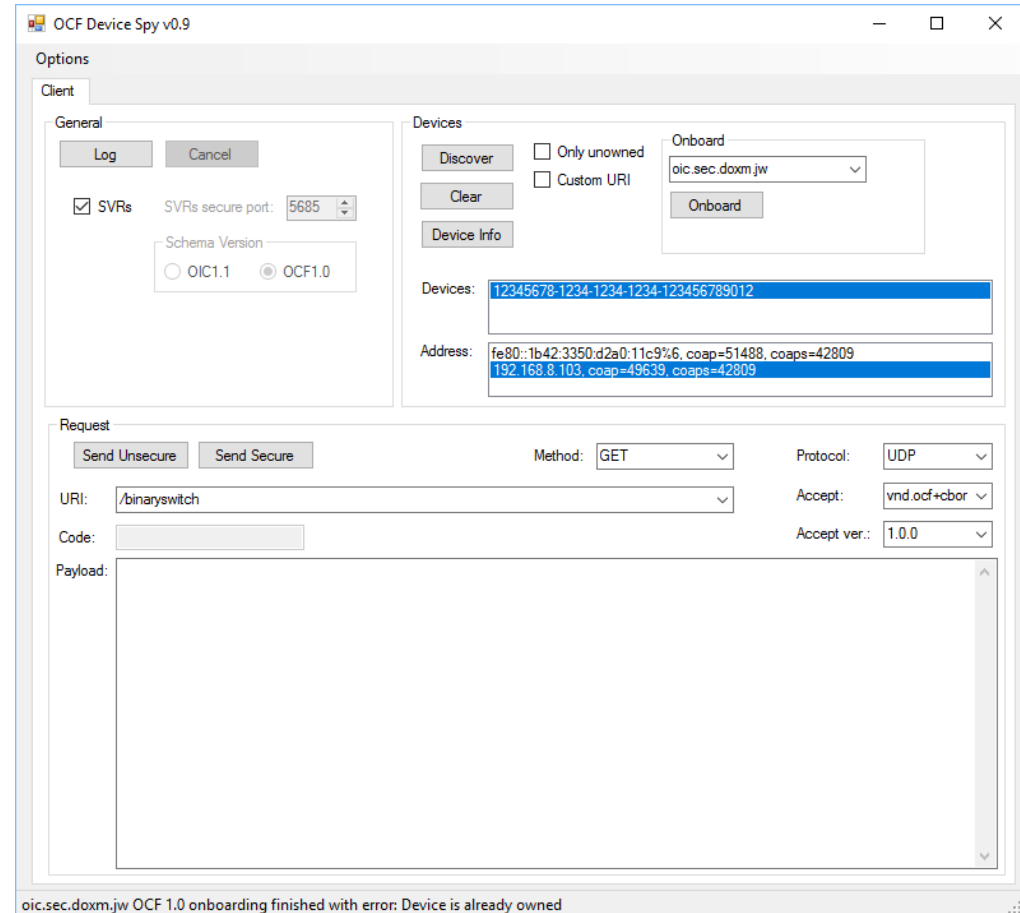

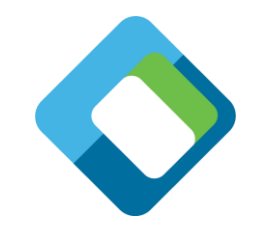

## **Add your source code to integrate with hardware**

static void

. . .

{

get analog1(oc request t \*request, oc interface mask t interfaces, void \*user data)

(void)user\_data; // not used

// TODO: SENSOR add here the code to talk to the HW if one implements a sensor. // the call to the HW needs to fill in the global variable before it returns to this function here. // alternative is to have a callback from the hardware that sets the global variables. myParamArgs[0] = 1; CallPythonFunction((char \*)"explorer-hat-pro", (char \*)"readAnalog", 1, myParamArgs); g\_analog1\_voltage = returnDouble;

// The implementation always return everything that belongs to the resource. // this implementation is not optimal, but is functionally correct and will pass CTT1.2.2

PRINT("get\_analog1: interface %d\n", interfaces); oc\_rep\_start\_root\_object(); switch (interfaces) {

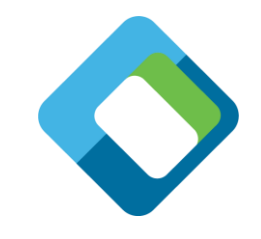

## **Add your source code to integrate with hardware**

```
static void
post output2(oc request t *request, oc interface mask t interfaces, void *user data)
{
     (void)interfaces;
     (void)user_data;
     bool error_state = false;
     PRINT("post_output2:\n");
     oc rep t *rep = request->request payload;
     .
     .
     .
     // TODO: ACTUATOR add here the code to talk to the HW if one implements an actuator.
     // one can use the global variables as input to those calls
     // the global values have been updated already with the data from the request
     myParamArgs[0] = 2;myParamArgs[1] = g_output2_value ? 1 : 0;
     CallPythonFunction((char *)"explorer-hat-pro", (char *)"writeLight", 2, myParamArgs);
     oc_send_response(request, OC_STATUS_CHANGED);
     .
```
. .

## **Other tasks for a real product**

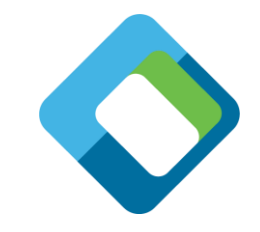

- Debug server to control your hardware and use DeviceSpy to verify messages between client and server
- Test with Onboarding Tool and Generic Client (OTGC)
- Use the open source code from OTGC to build your own client or work with a productized client from another vendor
- Test your product (in-house) using the Compliance Test Tool (CTT)
- Certify your product with the CTT at an Authorized Test Lab (ATL)
	- This will get you the OCF certification logo and validate that you are compliant with the specifications

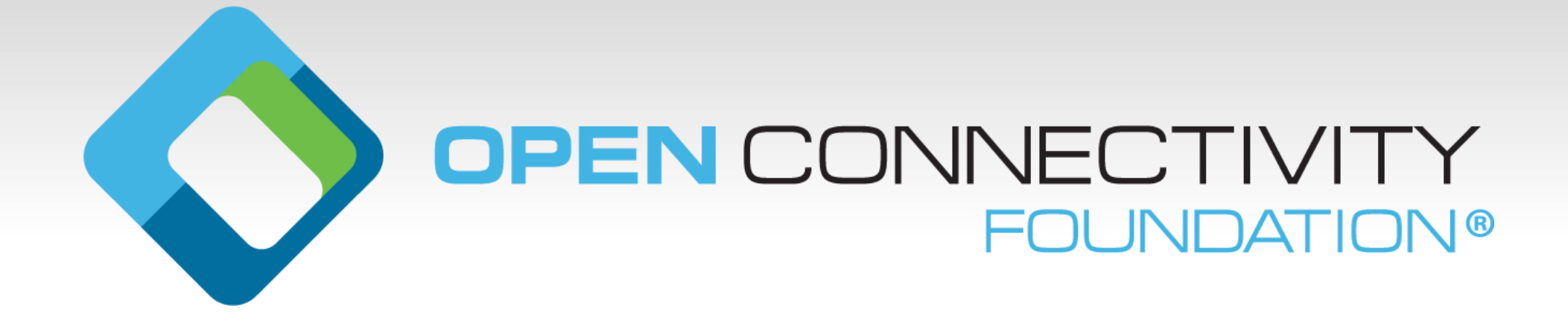